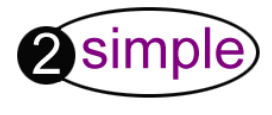

www.2simple.com

# **Alphabet Soup**

Installation Guide/Teacher's Notes

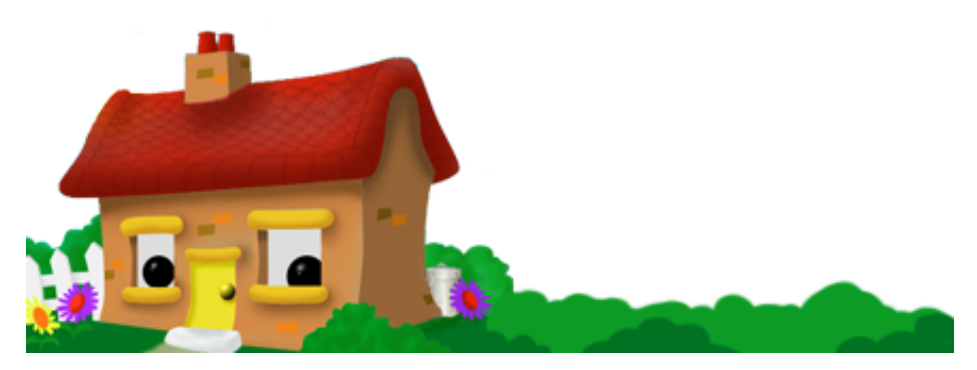

ABC\_BC\_004

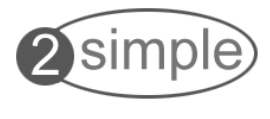

www.2simple.com

# **Alphabet Soup**

Installation Guide/Teacher's Notes

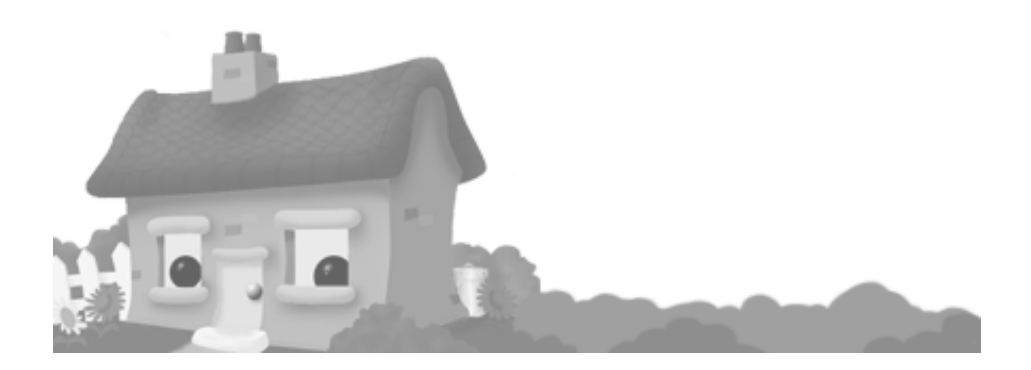

## **About this User Guide**

The software described in this book is furnished under a licence agreement and may be used only in accordance with the terms of the agreement. Compact Multimedia/ 2Simple Software reserves the right to change the contents of this manual without prior notice.

## **Copyright Notice**

Copyright ©1995- 2003, Compact Multimedia. All Rights Reserved.

This document may not, in whole or in part, be copied, photocopied, reproduced, translated, or reduced to any electronic medium or machine-readable form without prior consent in writing from 2Simple Software.

Every effort has been made to ensure the accuracy of this guide. However, 2Simple Software makes no warranties with respect to this documentation and disclaims any implied warranties of merchantability and fitness for a particular purpose.

## **Trademarks**

- Alphabet Soup, Writemaster are trademarks of Compact Multimedia.
- Windows, Microsoft are trademarks of Microsoft Corp.
- Mac, Apple are trademarks of Apple Computers Inc.
- Acrobat is a trademark of Adobe Systems.
- Director, Made with Macromedia are trademarks of Macromedia Inc.
- Berol is a trademark of Sanford (Europe) Limited.

All other products mentioned in this guide may be trademarks of their respective companies.

Author: Sean Naghibi Version 4.0.0 (October 2003)

ABC\_UG\_4.0.0\_004a

# Table of Contents

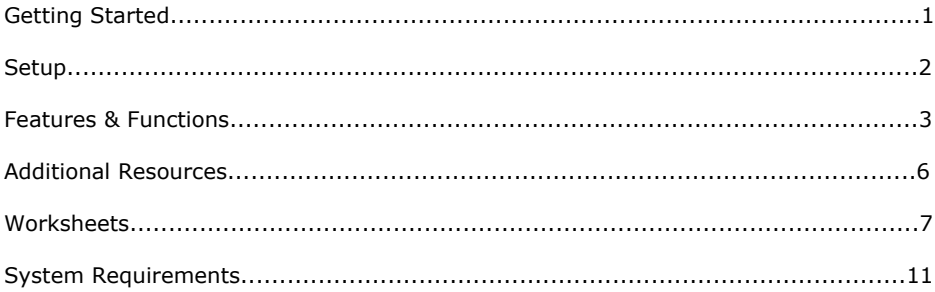

## Getting Started

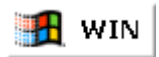

The Alphabet Soup CD-ROM starts up automatically once it is inserted in the drive and its menu should appear.

If the **"Autorun"** feature is disabled on your computer then,

- Click on **"Start"**
- Choose the **"Run"** option
- Type **"d:\Setup.exe"**

(Replace the letter **d** with whichever letter your CD-ROM drive has been assigned)

To install Alphabet Soup:

Simply click on the option **"Install Alphabet Soup"** and follow the on screen instructions.

**Please Note: You will need at least 450 Mb of hard disk space.**

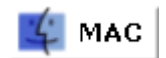

To install Alphabet Soup:

Simply drag the whole program on to your hard disk, then just click on the **"Start ABC"** icon.

**Please Note: You will need at least 450 Mb of hard disk space.**

Getting Started | 1

## Setup

When you start using Alphabet Soup, visit the "**Teacher Options"**

## **Setting up Teacher Options:**

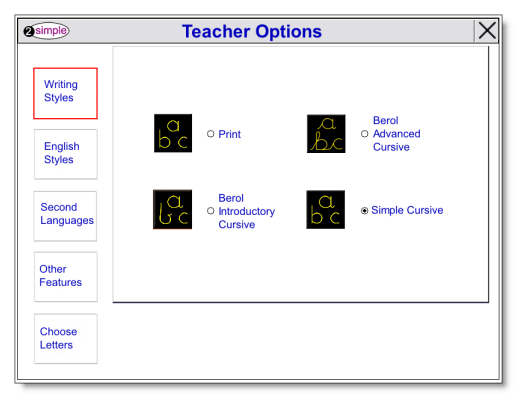

To view the preferences Click on **CTRL+SHIFT+O** Using this facility you will be able to customise the following:

**WRITING STYLE:** Here you can choose one of four styles - PRINT, CURSIVE and two Berol styles - one pre-cursive and one fully cursive.

**ENGLISH STYLE:** Here you can choose one of three styles of English - BRITISH, US or AUSTRALIAN.

**SUPPORT LANGUAGES:** You can choose from any of the languages installed. The CD-ROM arrives with Welsh, German, French and Italian. Additional languages on CD 2 include Cantonese, Greek, Hebrew, Mandarin, Punjabi, Spanish, Tamil, Hindi, Portuguese, Turkish and Arabic.

## **Additional Preferences**

**PHONICS ON/OFF:** There is a set of initial phonics available. 2Simple Software is aware that phonics is a complex area and subject to wide variation therefore, regard this facility as an option for reference only.

**WRITEMASTER ON/OFF**: To enable / disable the Writemaster facility

**PRINTING ON/OFF:** If you wish to disable the printer in the classroom.

**QUIT ON/OFF:** Select this if you do not want children to quit from Alphabet Soup (You can always quit yourself by pressing ESC ( Windows ) or control- Q ( Mac)

## Features & Functions

## **Initial Letter Recognition**

Alphabet Soup has 26 groups of highly engaging activities (one group for each letter of the alphabet) featuring a range of characters and scenes. Children are rewarded for recognising letters and the styles of these rewards vary throughout. The program invites the user to click on words which begin with the letter in question. The 26 activities are designed primarily to develop initial letter recognition.

Each activity asks the user to recognise the initial letters in words, for example in "ant", "astronaut" and "viaduct". It is well established that comprehension of words is normally ahead of literacy competence, therefore the words in Alphabet Soup have been chosen with appropriate animation to excite ideas and generate links in the user's surrounding world as well as extend and stretch each user's growing vocabulary.

### **Please Note:**

**The words in the 26 activities are not designed for use specifically to test spelling or word knowledge.**

### **Letter Formation**

Users can practice letter formation with the blackboard activity.

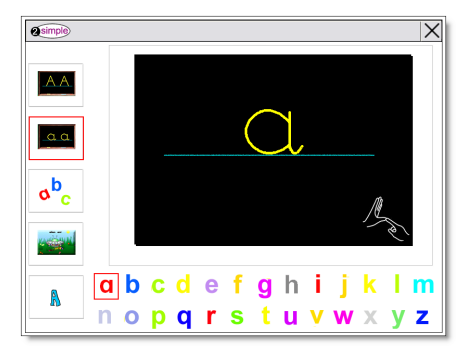

The Writemaster function enables children to 'Write' the word themselves and is an ideal activity for users working with graphics tablets or an interactive whiteboard. The Writemaster facility can be switched off in Preferences.

### **Whole-Word Recognition**

This activity uses the dictionary for whole-word recognition.

The set of words are derived from the reception level reading vocabulary from the National Literacy Strategy guidelines.

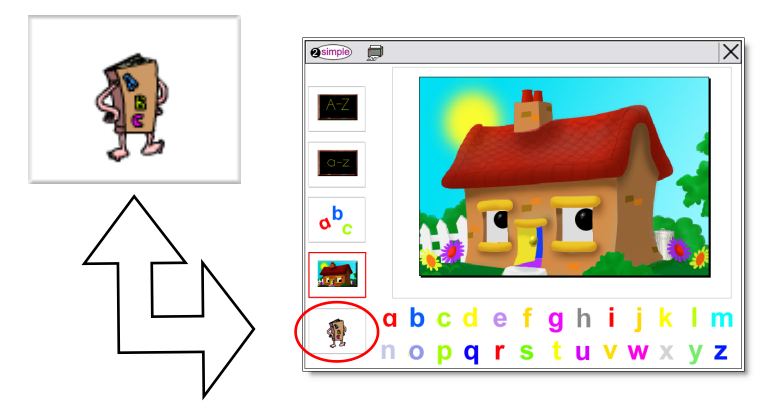

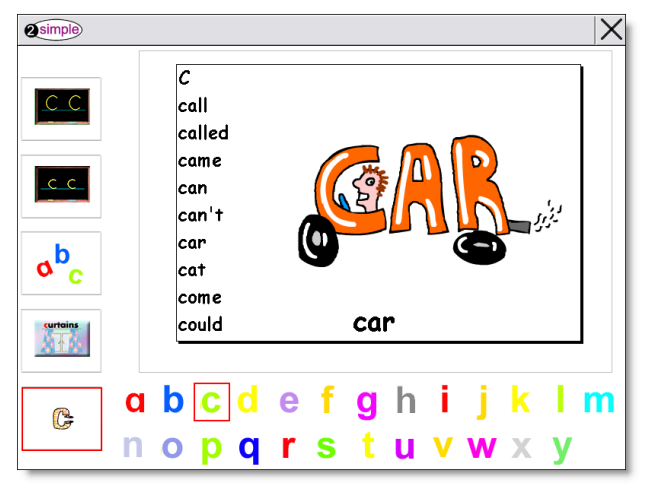

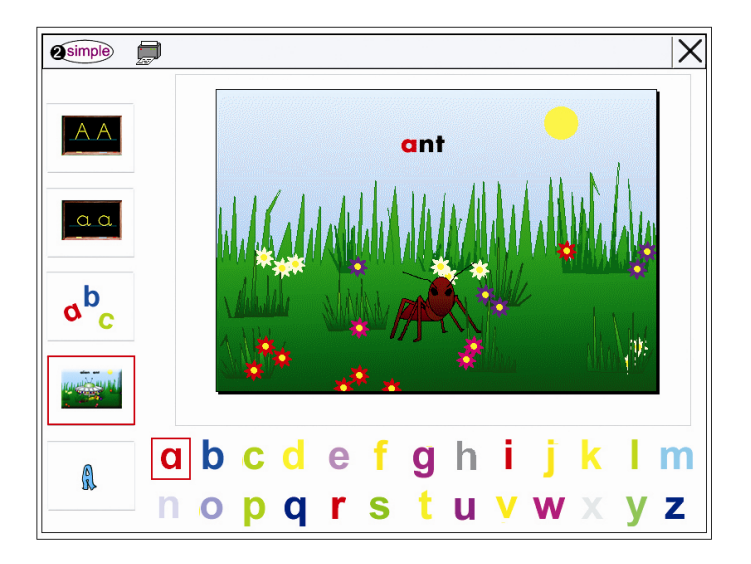

## **Letter Sequencing**

A simple letter sequencing activity is available and can be accessed by clicking on the 'abc' button. There are sets of letter sequences. The user needs to pick out a named letter from the randomly jumbled letters on the screen.

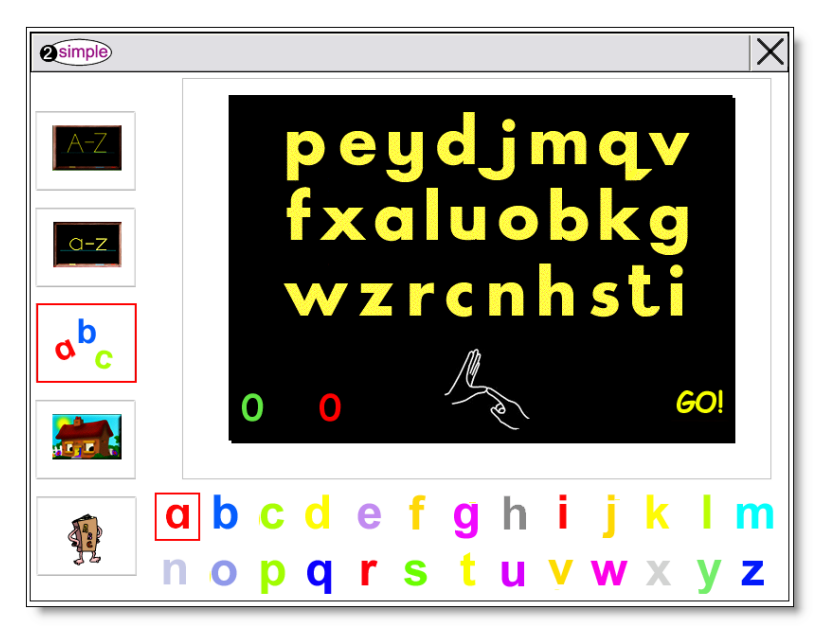

## Additional Resources

## **Off-Screen Activities**

There are two kinds of resources available to you for off-screen activities:

• Print letter-by-letter worksheets from Alphabet Soup by pressing the print button from the main menu and selecting the corresponding worksheet you wish to print.

• Thirty additional printable work-sheets (in PDF format) focusing on differentiation between letters and mapping letters to words as well as pre writing exercises (See Worksheets for more detail). These can be accessed In the program setup menu.

Adobe Acrobat Reader is included on the CD-ROM both for Mac & Windows if you do not already have it installed.

#### **Support Languages**

A range of support languages are available on the CD and can be selected from the **"Teacher Options"** screen.

The second language is to provide support and reinforcement of English.

#### **Signing**

In the letter formation activities you can also display British Sign Language letters as static images.

## Worksheets

1.1 - 1.3 PREWRITING PATTERNS Trace the dotted lines from left to right. To encourage hand eye co-ordination, left to right movement and visual discrimination. These patterns develop into correct letter formation.

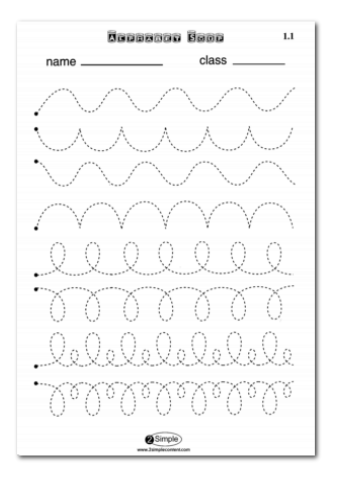

#### 2. PRINT OUTS

 One sheet for each lower case letter to consolidate correct letter formation with a colouring activity.

Useful to reinforce other teacher-led activities.

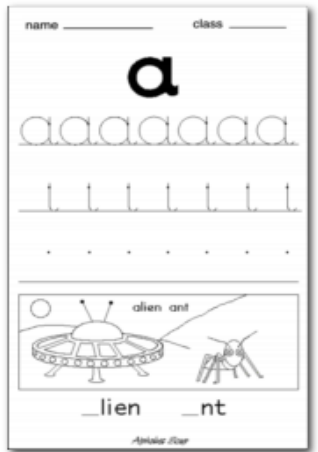

### 3.1 -3.6 RANDOM LETTERS

 Choose a letter and draw a circle around the matching ones. These sheets have been specifically designed to provide practice in differentiating between letters that are similar and easily confused. The teacher is able to select a particular letter which an individual child is experiencing problems in identifying.

 $3.1$ Воссиеское Виесе name dass b a d D d е b h о C р s C р p d

#### 4.1 -4.7 MAZES

 Follow the paths from the pictures to the correct letter sounds. A fun activity which encourages hand eye co-ordination and pencil control.

Suitable for children who have begun to develop sound recognition.

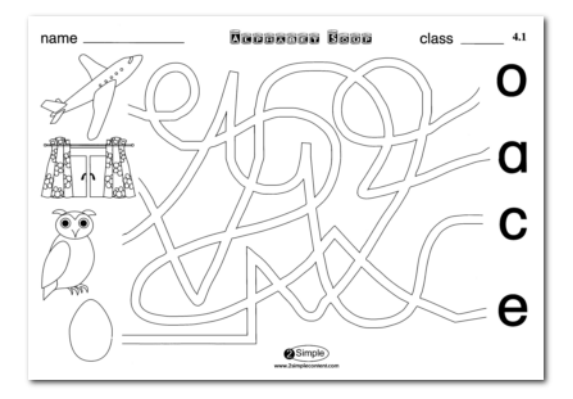

### 5.1 -5.5 LETTER PICTURE JUMBLE

 Draw a connecting line between the picture and the initial sound of the word then colour the picture in. This is suitable for children who are familiar with letters of the alphabet.

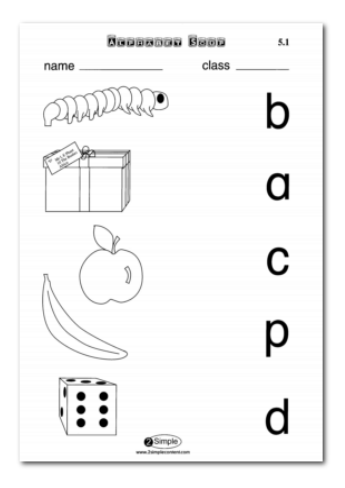

## 6.1 -6.5 INITIAL SOUNDS WITH PICTURES

 Children have to choose the appropriate initial sound relating to a picture from the selection offered on the sheet. Teachers can check the child's knowledge of the selection prior to the beginning of the activity.

 This activity further reinforces sound recognition, appropriate use of sound and letter formation.

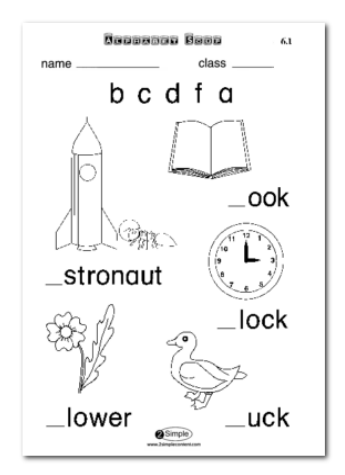

## 7.1 -7.4 UPPER CASE RECOGNITION

 In this case the child is required to match the upper and lower case letters by drawing a line connecting the two or alternatively colouring the matching pairs of letters.

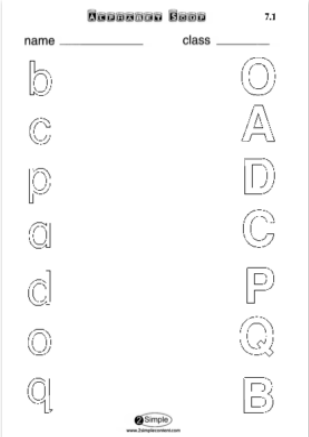

## 8.1 UPPER CASE LETTERS

 In this activity the child has to write the appropriate upper case letter alongside the lower case letter.

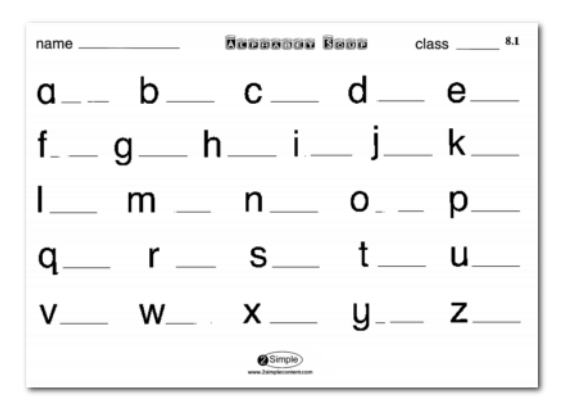

## **Please Note:**

These worksheets are located on the CD-ROM in a folder called "Worksheets". If you choose to install Alphabet Soup, they get installed with the application.

## System Requirements

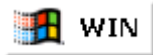

- Pentium II-class processor or better
- Windows 95/98/98SE/NT4 (SP3)/ME/2000/XP/Vista
- CD-ROM Drive
- At least 64 Megabytes or greater of physical RAM
- 450 Megabytes of Hard Drive Space (If Installed)
- Sound Card
- Printer (Optional)

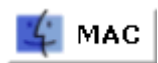

- Macintosh or Power PC
- OS X
- CD-ROM Drive
- At least 64 Megabytes or greater of physical RAM
- 450 Megabytes of Hard Drive Space (If installed)
- Printer (Optional)

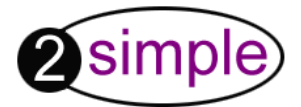

**2Simple Software** Enterprise House, 2 The Crest Hendon, London NW4 2HN United Kingdom Tel: (+44) (020) 8203 1781 Fax: (+44) (020) 8202 6370

> info@2simple.com www.2simple.com